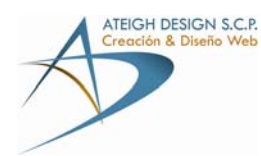

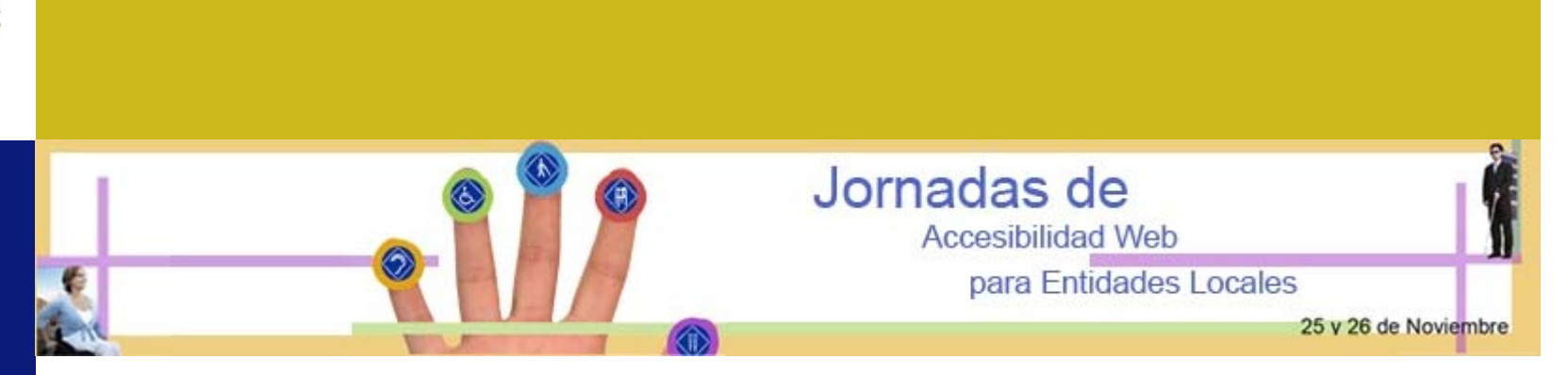

# **Pautas de Accesibilidad al**

## **Contenido Web 1.0**

Jonathan Gómez Martel ATEIGH DESIGN S.C.P.

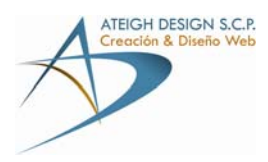

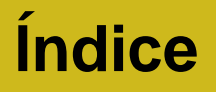

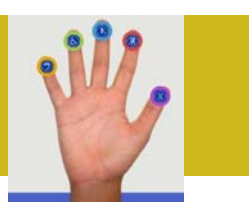

### **1. INTRODUCCIÓN**

**2. ACCESIBILIDAD WEB**

- **2.1 Discapacidades**
- **2.2 Concepto de Accesibilidad Web**
- **2.3 Hacer una Web Accesible**
- **3. PAUTAS DE ACCESIBILIDAD**
- **4. EVALUACIÓN WEB**
- **5. CONCLUSIONES**

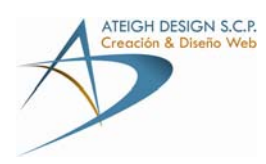

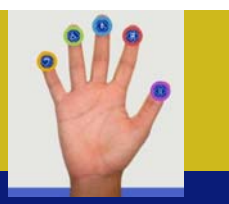

**1. Introducción**

## **Introducción**

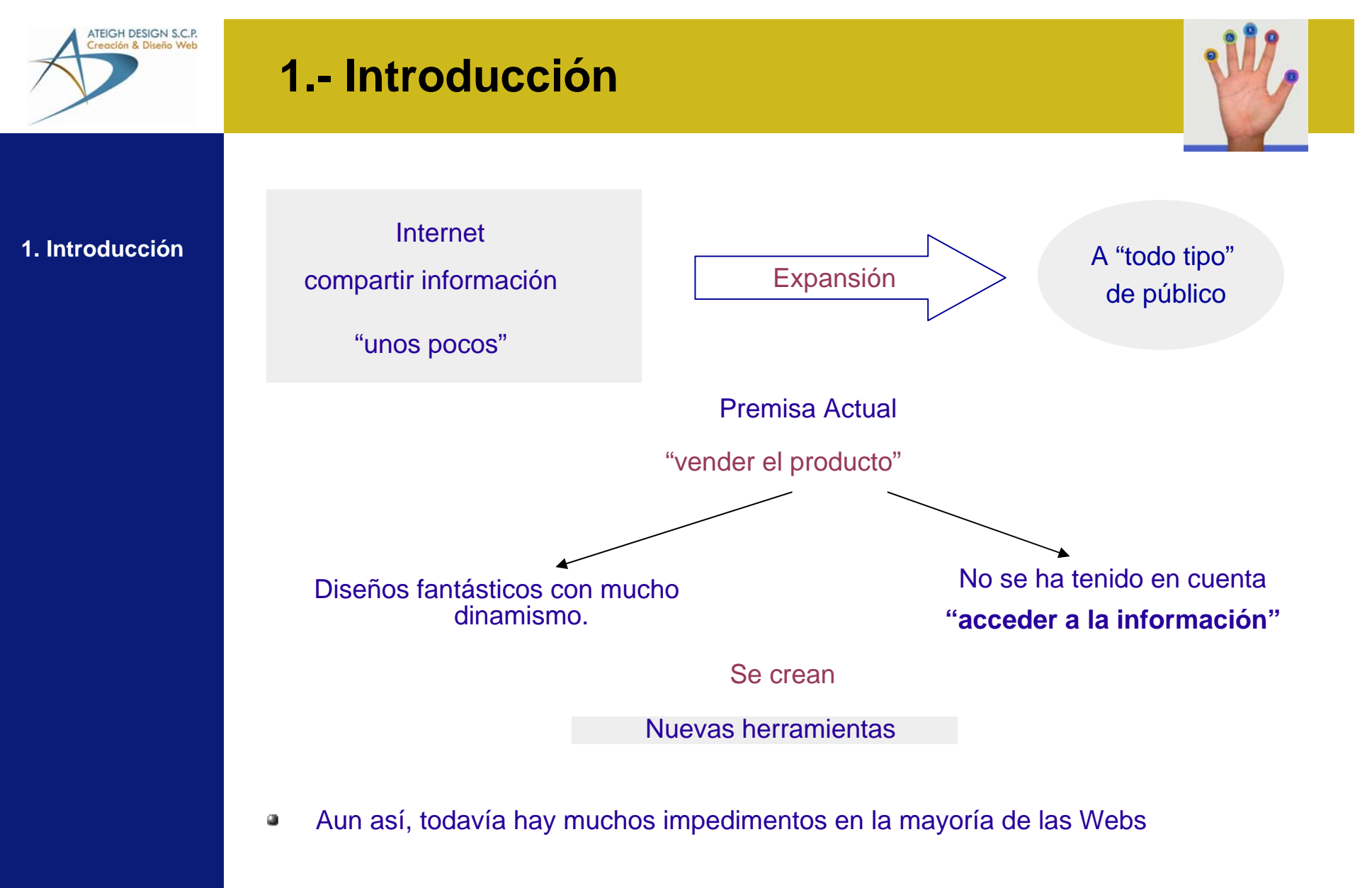

Actuación de la Ley para obligar a las instituciones a cambiar sus Webs  $\omega$ 

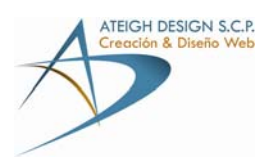

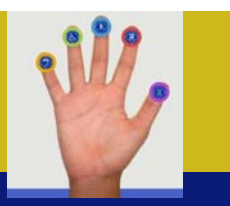

- **1. Introducción**
- **2. Accesibilidad Web**

# **Accesibilidad Web**

## **y Discapacidad**

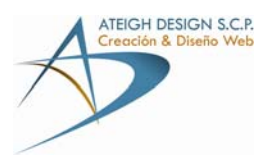

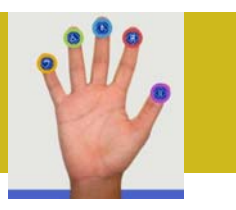

**1. Introducción**

**2. Accesibilidad Web2.1 Discapacidades**

#### **DISCAPACIDAD** $\omega$

Definición OMS (Organización Mundial de la Salud): toda **restricción o**   $\mathcal{L}$ **ausencia** de la capacidad de realizar una actividad en la forma o dentro del margen que se considera normal para un ser humano.

Clasificación Discapacidades

(Según la WAI)

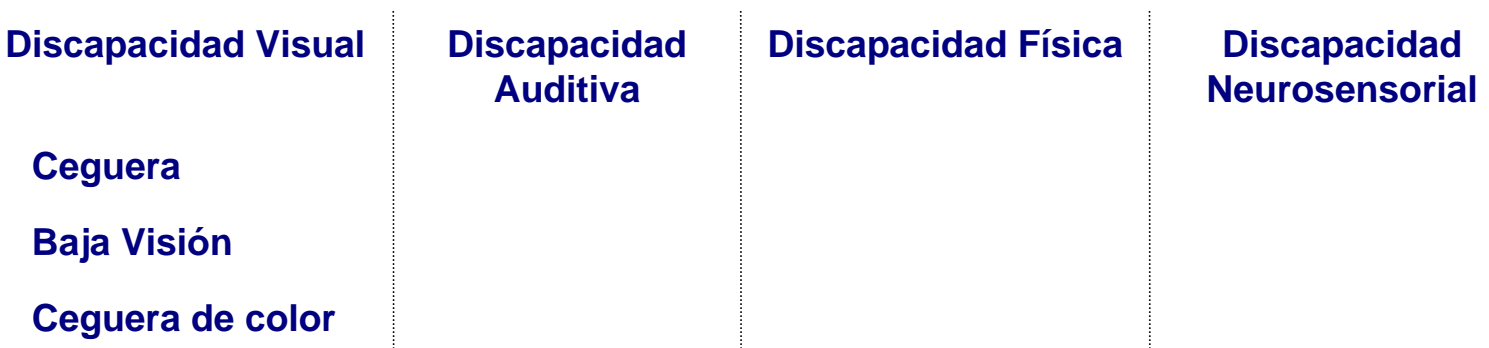

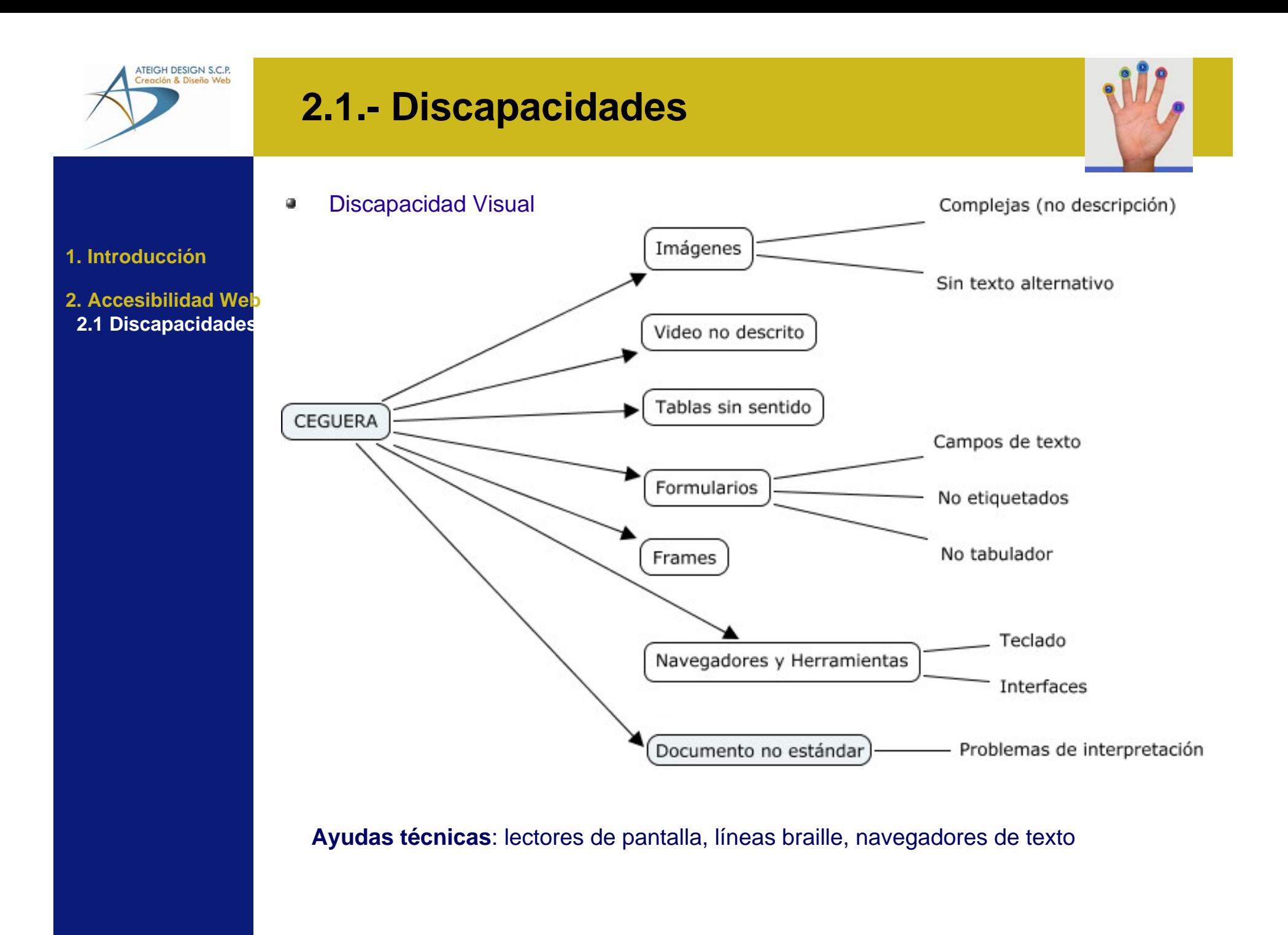

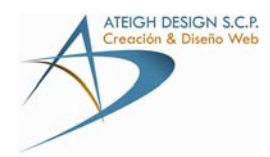

Discapacidad Visual  $\omega$ 

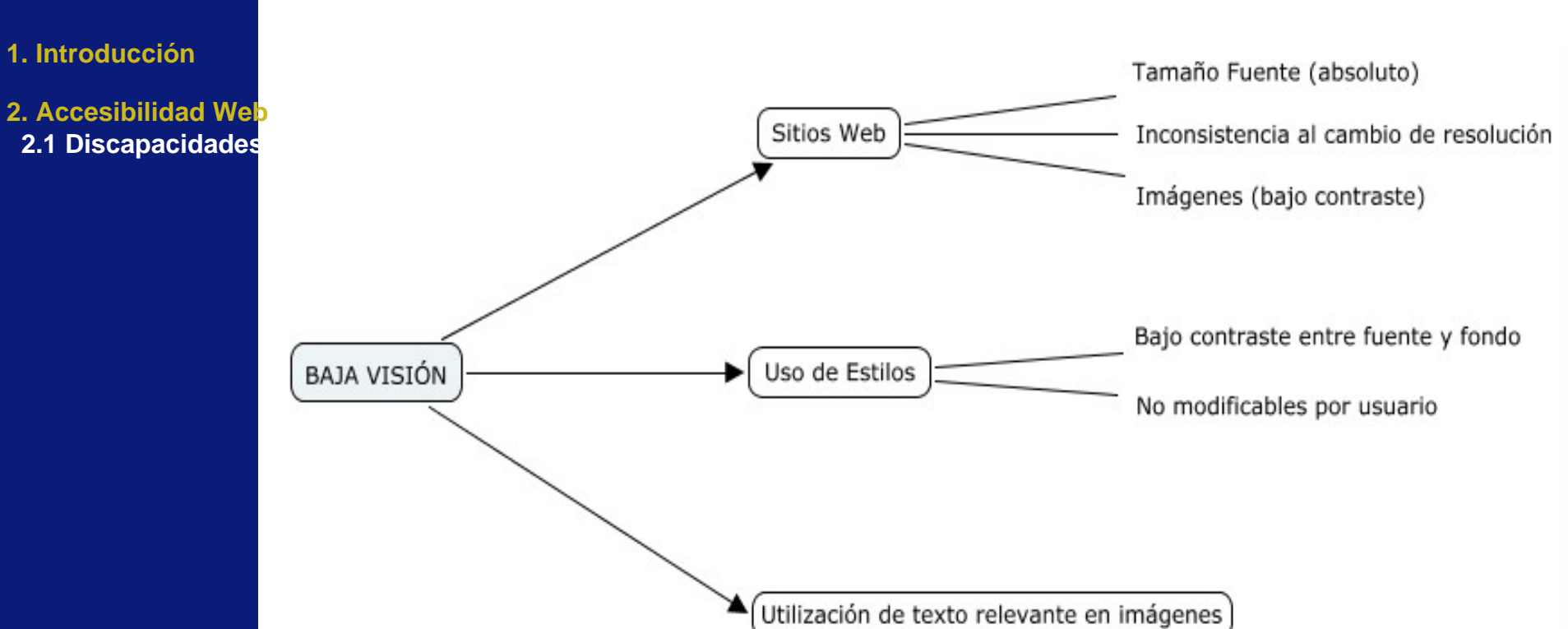

**Ayudas técnicas**: monitores gran tamaño, magnificadores de pantalla, teclados para personas de baja visión, hojas de estilos personalizadas

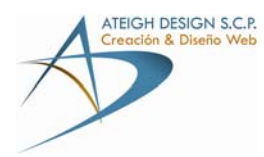

Discapacidad Visual  $\omega$ 

#### **1. Introducción**

**2. Accesibilidad Web 2.1 Discapacidades**

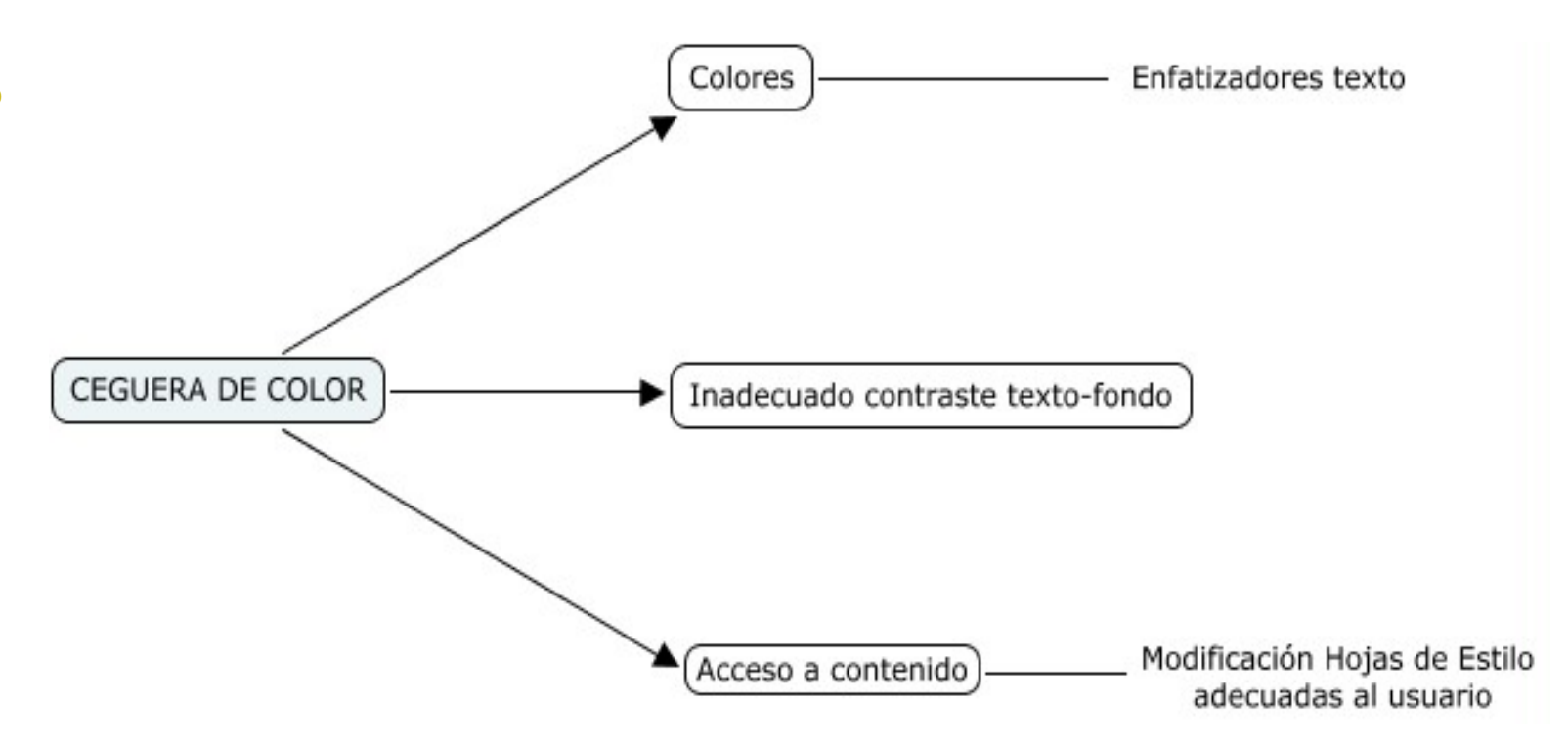

### **Ayudas técnicas**: hojas de estilos personalizadas.

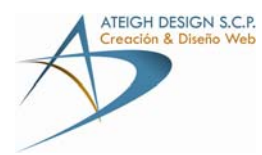

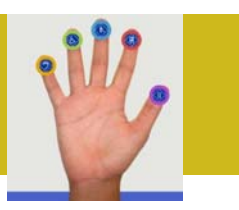

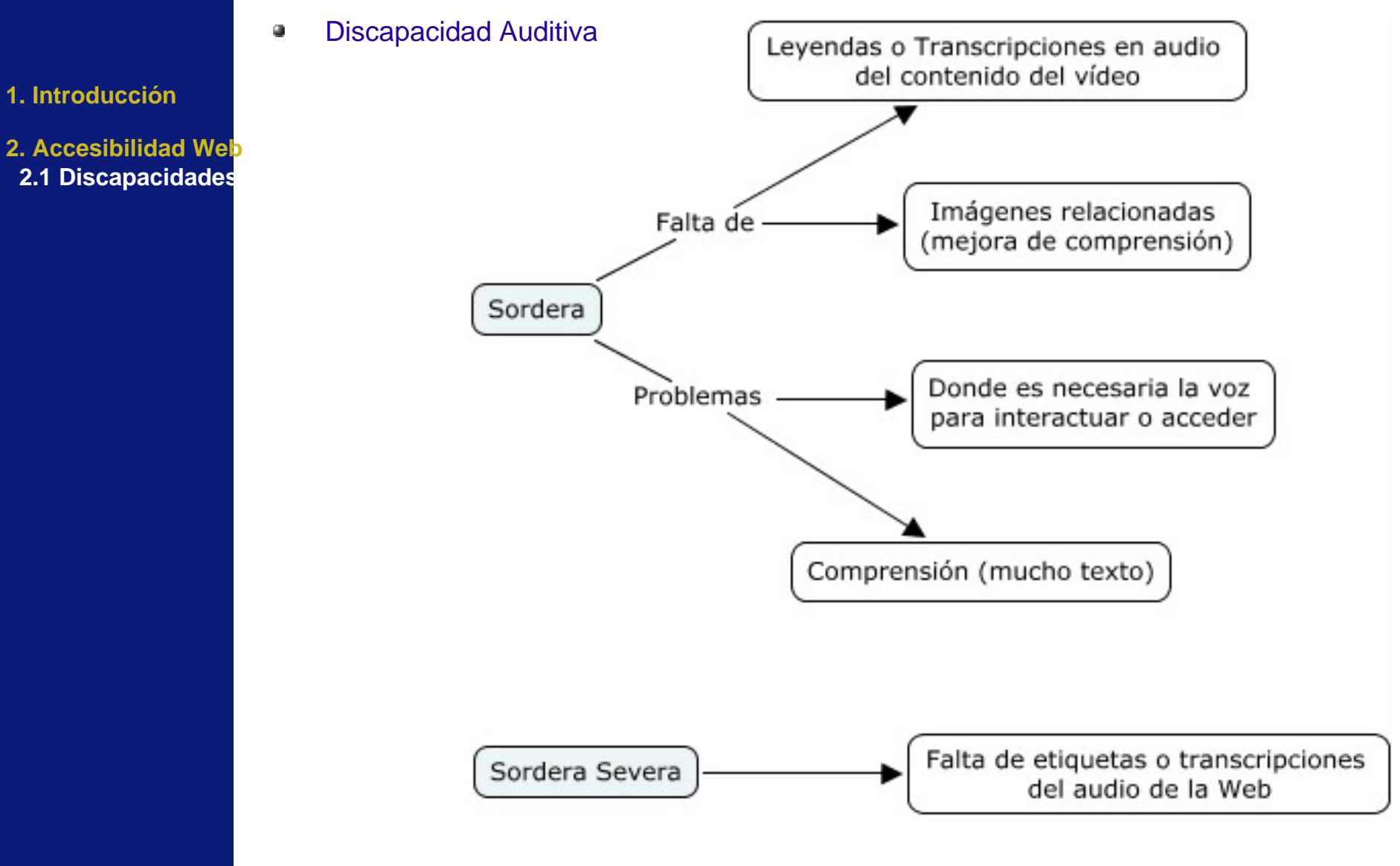

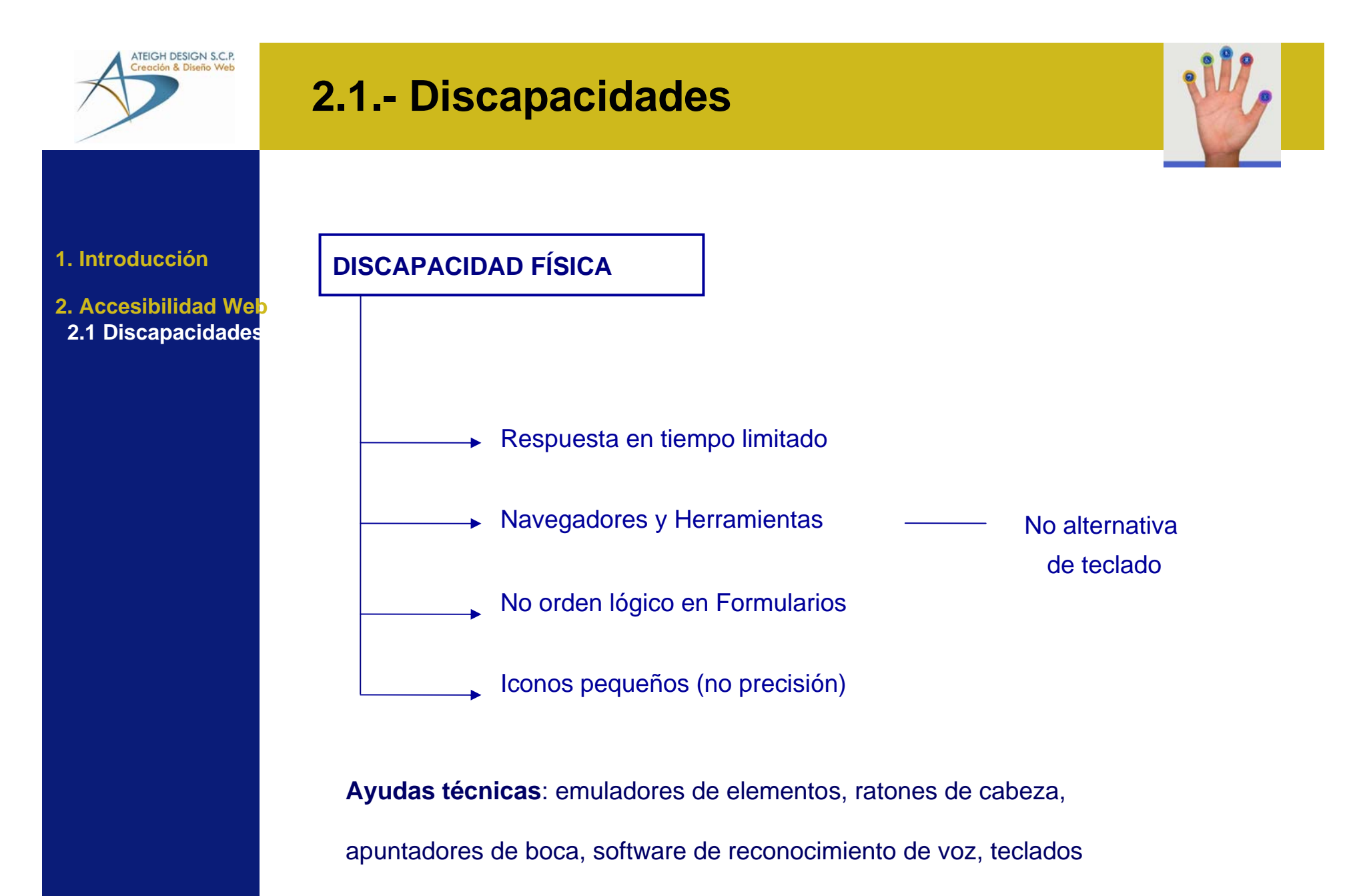

ergonómicos, pulsadores, visión artificial, etc.

![](_page_11_Figure_0.jpeg)

![](_page_12_Figure_0.jpeg)

![](_page_13_Picture_0.jpeg)

### **2.2.- Concepto de Accesibilidad Web**

![](_page_13_Picture_2.jpeg)

![](_page_13_Figure_3.jpeg)

![](_page_14_Figure_0.jpeg)

![](_page_15_Picture_0.jpeg)

![](_page_15_Picture_2.jpeg)

Para ayudar a resolver estos problemas y dar soluciones, la Iniciativa de Accesibilidad Web (WAI) ha desarrollado una serie de pautas y unos puntos de verificación de las mismas que constituyen estándares internacionales.

![](_page_15_Figure_4.jpeg)

### **Categorías**

[Prioridad 1] Un desarrollador de contenidos de páginas Web **tiene** que satisfacer este punto de verificación

[Prioridad 2] Un desarrollador de contenidos de páginas Web **debe** satisfacer este punto de verificación.

[Prioridad 3] Un desarrollador de contenidos de páginas Web **puede** satisfacer este punto de verificación.

#### **1. Introducción**

**2. Accesibilidad Web2.1 Discapacidades 2.2 Accesibilidad2.3 Accesibilizar**

**3. Pautas de Accesibilidad**

![](_page_16_Picture_0.jpeg)

![](_page_16_Picture_1.jpeg)

#### **1. Introducción**

- **2. Accesibilidad Web2.1 Discapacidades 2.2 Accesibilidad2.3 Accesibilizar**
- **3. Pautas de Accesibilidad**

### **Pautas de Accesibilidad**

![](_page_17_Picture_0.jpeg)

![](_page_17_Picture_2.jpeg)

**Pauta 1:** Proporcione alternativas equivalentes para el contenido visual y auditivo  $\omega$ 

#### **1. Introducción**

**2. Accesibilidad Web2.1 Discapacidades 2.2 Accesibilidad2.3 Accesibilizar**

#### **3. Pautas de Accesibilidad**

1.1 Para todo elemento no textual (Por ejemplo, a través de "alt", "longdesc" o en el contenido del elemento). **[Prioridad 1]**

![](_page_17_Picture_8.jpeg)

### **¡Test rápido!**

Imaginar que se está leyendo en voz alta el documento por teléfono. ¿Qué diría sobre lo que encuentra en esta imagen para hacerla comprensible al interlocutor?

![](_page_18_Picture_0.jpeg)

![](_page_18_Figure_1.jpeg)

Proponer contenido alternativo a los objetos/scripts (por ejemplo, en flash, imágenes estáticas con los elementos descriptivos adecuados)

![](_page_19_Picture_0.jpeg)

![](_page_19_Picture_2.jpeg)

Pauta 1: Proporcione alternativas equivalentes para el contenido visual y auditivo  $\omega$ 

1.2 Proporcione vínculos redundantes en formato texto para cada zona activa de un mapa de imagen del servidor. **[Prioridad 1]**

1.3 Hasta que las aplicaciones de usuario puedan leer automáticamente el texto equivalente de la banda visual, proporcione una descripción auditiva de la información importante de la pista visual de una presentación multimedia **[Prioridad 1]**

![](_page_19_Figure_6.jpeg)

#### **1. Introducción**

- **2. Accesibilidad Web2.1 Discapacidades 2.2 Accesibilidad2.3 Accesibilizar**
- **3. Pautas de Accesibilidad**

![](_page_20_Picture_0.jpeg)

![](_page_20_Picture_2.jpeg)

#### **1. Introducción**

**2. Accesibilidad Web2.1 Discapacidades 2.2 Accesibilidad2.3 Accesibilizar**

**3. Pautas de Accesibilidad** 1.4 Para toda presentación multimedia tempodependiente

(Por ejemplo, una película o animación) sincronice alternativas equivalentes

(Por ejemplo, subtítulos o descripciones de la banda visual) con la presentación. **[Prioridad 1]**

1.5 Hasta que las aplicaciones de usuario interpreten el texto equivalente para los vínculos de los mapas de imagen de cliente, proporcione vínculos de texto redundantes para cada zona activa del mapa de imagen de cliente. **[Prioridad 3]**

![](_page_21_Picture_0.jpeg)

![](_page_21_Picture_2.jpeg)

**Pauta 2:** No se base sólo en el color. $\omega$ 

> 2.1 Asegúrese de que toda la información transmitida a través de los colores también esté disponible sin color, por ejemplo mediante el contexto o por marcadores **[Prioridad 1]**

**Ejemplo desancosejado:**

**"Para ver la siguiente información pulsar sobre la zona roja y si quiere volver a la información anterior pulse en la zona azul."**

### **Convocatorias Actuales**

- Ayudante de cocina (BOP 25-01-2008) (Novedad)
- Biólogo/a (BOP 25-01-2008) (Novedad) ۰

Se da información extra (a parte del color, con la palabra Novedad entre paréntesis)

#### **1. Introducción**

**2. Accesibilidad Web2.1 Discapacidades 2.2 Accesibilidad2.3 Accesibilizar**

**3. Pautas de Accesibilidad**

![](_page_22_Picture_0.jpeg)

![](_page_22_Picture_2.jpeg)

#### **1. Introducción**

**2. Accesibilidad Web2.1 Discapacidades 2.2 Accesibilidad2.3 Accesibilizar**

**3. Pautas de Accesibilidad**

![](_page_22_Picture_6.jpeg)

2.2 Asegúrese de que las combinaciones de los colores de fondo y primer plano tengan suficiente contraste. [**Prioridad 2 para las imágenes. Prioridad 3 para texto**].

![](_page_22_Picture_8.jpeg)

La diferencia del texto de la imagen con el fondo no posee suficiente contraste

#### Últimas noticias

EL ALCALDE SE REÚNE CON LOS TAXISTAS DE LA VILLA PARA OFRECER AYUDAS AL SECTOR

EL AYUNTAMIENTO CONMEMORARÁ EL "DÍA INTERNACIONAL DE LA ELIMINACIÓN DE LA VIOLENCIA CONTRA LAS MUJERES" CON UN AMPLIO PROGRAMA DE ACTIVIDADES

LUCAS BRAVO DE LAGUNA Y JORGE RODRÍGUEZ INAUGURAN LA PLANTA FOTOVOLTAICA INSTALADA EN EL AYUNTAMIENTO

> El texto gris claro con fondo blanco no posee suficiente contraste

![](_page_23_Picture_0.jpeg)

![](_page_23_Picture_2.jpeg)

**1. Introducción**

**2. Accesibilidad Web2.1 Discapacidades 2.2 Accesibilidad2.3 Accesibilizar**

#### **3. Pautas de Accesibilidad**

 $\omega$ **Pauta 3:** Utilice marcadores y hojas de estilo y hágalo apropiadamente.

3.1 Cuando exista un marcador apropiado, use marcadores en vez de imágenes para transmitir la información. [Prioridad 2]

Utilice hojas de estilo para el formato de texto y el control de la maquetación. Igualmente, evite la utilización de imágenes para representar textos.[Prioridad 2]

![](_page_23_Figure_9.jpeg)

![](_page_23_Picture_10.jpeg)

![](_page_24_Picture_0.jpeg)

![](_page_24_Picture_2.jpeg)

#### **1. Introducción**

**2. Accesibilidad Web2.1 Discapacidades 2.2 Accesibilidad2.3 Accesibilizar**

#### **3. Pautas de Accesibilidad**

3.2 Cree documentos que estén validados por las gramáticas formales publicadas **[Prioridad 2]**

![](_page_24_Picture_7.jpeg)

Resultados del Validador CSS del W3C para http://www.telde.es/ (CSS versión 2.1)

iEnhorabuena! No error encontrado.

¡Este documento es CSS versión 2.1 válido!

Puede mostrar este icono en cualquier página que valide para que los usuarios vean que se ha preocupado por crear una página Web interoperable. A continuación se encuentra el XHTML que puede usar para añadir el icono a su página Web:

![](_page_24_Picture_12.jpeg)

![](_page_25_Picture_0.jpeg)

![](_page_25_Picture_2.jpeg)

#### **1. Introducción**

**2. Accesibilidad Web2.1 Discapacidades 2.2 Accesibilidad2.3 Accesibilizar**

**3. Pautas de Accesibilidad** 3.3 Utilice hojas de estilo para controlar la maquetación y la presentación. **[Prioridad 2]**

- Ayuda a separar estructura de presentación
- Variedad de atributos para las fuentes: sangrías, citas, espacios entre letras,

tamaños, colores, etc.

- Control de maquetación, posicionamiento, colocación y alineación

3.4 Utilice unidades relativas en lugar de absolutas al especificar los valores en los atributos de los marcadores de lenguaje y en los valores de las propiedades de las hojas de estilo. **[Prioridad 2]**

![](_page_25_Picture_12.jpeg)

![](_page_26_Picture_0.jpeg)

![](_page_26_Picture_2.jpeg)

#### **1. Introducción**

**2. Accesibilidad Web2.1 Discapacidades 2.2 Accesibilidad2.3 Accesibilizar**

**3. Pautas de Accesibilidad** 3.5 Utilice elementos de encabezado para transmitir la estructura lógica y utilícelos de acuerdo con la especificación. **[Prioridad 2]**

Inicio > Conozca la OIAC

Conozca la OIAC

Conozca los proyectos y reglamentos de la OIAC y puntúe los servicios que presta.

**Carta de Servicios** 

La Carta de Servicios recoge los servicios, los compromisos y los indicadores de calidad de la OIAC.

Hoja Informativa de la OIAC

Siempre se debe seguir una estructura lógica y secuencial, siendo el primer encabezado h1, luego h2… y así sucesivamente.

![](_page_27_Picture_0.jpeg)

![](_page_27_Picture_2.jpeg)

#### **1. Introducción**

**2. Accesibilidad Web2.1 Discapacidades 2.2 Accesibilidad2.3 Accesibilizar**

#### **3. Pautas de Accesibilidad**

3.6 Marque correctamente las listas y los ítems de las listas. **[Prioridad 2]** Por ejemplo, en HTML, si tenemos una sucesión de enlaces, agrúpelos en listas UL, OL o DL

![](_page_27_Figure_7.jpeg)

#### 3.7 Marque las citas. No utilice el marcador de citas para efectos de formato tales como sangrías.**[Prioridad 2]**

Por ejemplo en HTML, utilice los elementos Q y BLOCKQUOTE para marcar citas cortas y largas, respectivamente..

![](_page_27_Picture_10.jpeg)

"Haviendo llegado Juan Rejón a Canaria y los suios, llegó a dar fondo i tomó tierra sin contradición alguna en el puerto de las Isletas, i allí dixo el Deán la primera misa que se dixo en esta isla; i por ser el citio falto de agua, vinieron caminando a sentar el real a un arroio que sale a el mar llamado Tinaguada, onde aora está la ciudad llamada de las Palmas (...)", (MORALES PADRÓN, F.: Canarias: crónicas de su Conquista, 1993 , p. 354).

![](_page_28_Picture_0.jpeg)

**1. Introducción**

**2. Accesibilidad Web2.1 Discapacidades 2.2 Accesibilidad2.3 Accesibilizar**

 $\omega$ 

**3. Pautas de Accesibilidad** **Pauta 4:** Identifique el idioma usado

4.1 Identifique claramente los cambios en el idioma del texto del documento y en cualquier texto equivalente (Por ejemplo, leyendas). **[Prioridad 1]**

Por ejemplo en HTML, utilice el atributo "lang".

*"<p>Nuevas conferencias <span lang='en'> Bridges to Employment</span> en Las Palmas.</p>".*

4.2 Especifique la expansión de cada abreviatura o acrónimo cuando aparezcan por primera vez en el documento. **[Prioridad 3]**

![](_page_28_Picture_10.jpeg)

![](_page_28_Picture_11.jpeg)

![](_page_29_Picture_0.jpeg)

![](_page_29_Picture_2.jpeg)

4.3 Identifique el idioma principal de un documento. **[Prioridad 3]**

**"Cuando los desarrolladores de contenido especifican los cambios en el idioma original de un documento, los sintetizadores de voz pueden cambiar automáticamente al nuevo idioma, haciendo la página más accesible a usuarios multilingües."**

![](_page_29_Picture_49.jpeg)

#### **1. Introducción**

- **2. Accesibilidad Web2.1 Discapacidades 2.2 Accesibilidad2.3 Accesibilizar**
- **3. Pautas de Accesibilidad**

![](_page_30_Picture_0.jpeg)

![](_page_30_Picture_2.jpeg)

**Pauta 5:** Cree tablas que se transformen correctamente.  $\qquad \qquad \text{or} \qquad \qquad$ 

5.1 En las tablas de datos, identifique los encabezamientos de fila y columna. **[Prioridad 1]**

Por ejemplo, en HTML, use TD para identificar las celdas de datos y TH para los encabezamientos.

![](_page_30_Picture_50.jpeg)

![](_page_30_Picture_51.jpeg)

**1. Introducción**

**2. Accesibilidad Web2.1 Discapacidades 2.2 Accesibilidad2.3 Accesibilizar**

#### **3. Pautas de Accesibilidad**

![](_page_31_Picture_0.jpeg)

![](_page_31_Picture_2.jpeg)

#### **1. Introducción**

**2. Accesibilidad Web2.1 Discapacidades 2.2 Accesibilidad2.3 Accesibilizar**

**3. Pautas de Accesibilidad** 5.2 Para las tablas de datos que tienen dos o más niveles lógicos de encabezamientos de fila o columna, **utilice marcadores para asociar las celdas de encabezamiento y las celdas de datos**.**[Prioridad 1]**

Por ejemplo, en HTML, utilice THEAD, TFOOT, y TBODY, para agrupar las filas, COL y COLGROUP para agrupar las columnas y los atributos "axis", "scope" y "headers" para describir relaciones más complejas entre los datos.

Programa del curso:

9 DE JUNIO /13 JUNIO

Martes 10 Jueves 12 Viernes 13 Lunes 9

17.00 -19.00 17.00 -19.00 17.00-19.00 17.00-18.00

5.3 No utilice tablas para maquetar, a menos que la tabla tenga sentido cuando se alinee. Por otro lado, si la tabla no tiene sentido, proporcione una alternativa equivalente (la cual debe ser una versión alineada ). **[Prioridad 2]**

![](_page_32_Picture_0.jpeg)

![](_page_32_Picture_2.jpeg)

#### **1. Introducción**

**2. Accesibilidad Web2.1 Discapacidades 2.2 Accesibilidad2.3 Accesibilizar**

#### **3. Pautas de Accesibilidad**

5.4 Si se utiliza una tabla para maquetar, no utilice marcadores estructurales para realizar un efecto visual de formato.**[Prioridad 2]**

Por ejemplo, en HTML no utilice elemento TH para hacer que el contenido de una celda (que no sea de encabezamiento de tabla) se visualice centrado y en negrita.

![](_page_32_Picture_8.jpeg)

#### **SEMANA DEL 17 AL 23 DE NOVIEMBRE. TEROR**

Del 14 noviembre al 5 de diciembre de 2008. **15ª** Bienal de Arte de TerorCasa de la Cultura de TerorLunes a viernes: 12 a 14 horas y de 17,30 a 20 horas; los sábados y domingos de 11 a 14 horas. Entrada libreLa Exposición de la 15ª Bienal Regional de Arte de Teror "Pino Falcón" muestra las 56 obras seleccionadas en el Certamen de Pintura, Escultura y

![](_page_32_Picture_11.jpeg)

![](_page_32_Picture_12.jpeg)

![](_page_33_Picture_0.jpeg)

![](_page_33_Picture_2.jpeg)

#### **1. Introducción**

- **2. Accesibilidad Web2.1 Discapacidades 2.2 Accesibilidad2.3 Accesibilizar**
- **3. Pautas de Accesibilidad**

5.5 Proporcione resúmenes de las tablas. **[Prioridad 3]** Por ejemplo, en HTML, use el atributo "summary" en el elemento TABLE.

5.6 Proporcione abreviaturas para las etiquetas de encabezamiento. **[Prioridad 3]**

Por ejemplo, en HTML, use el atributo "abbr" en el elemento TH.

![](_page_33_Picture_52.jpeg)

"Información sobre los trámites que se pueden llevar a cabo en la OIAC".

![](_page_34_Picture_0.jpeg)

![](_page_34_Picture_2.jpeg)

**1. Introducción**

**2. Accesibilidad Web2.1 Discapacidades 2.2 Accesibilidad2.3 Accesibilizar**

#### **3. Pautas de Accesibilidad**

**Pauta 6:** Asegúrese de que las páginas que incorporan nuevas tecnologías se  $\omega$ transformen correctamente.

6.1 Organice el documento de forma que pueda ser leído sin hoja de estilo. **[Prioridad 1]**

![](_page_34_Picture_8.jpeg)

Menú

![](_page_35_Picture_0.jpeg)

![](_page_35_Picture_2.jpeg)

#### **1. Introducción**

**2. Accesibilidad Web 2.1 Discapacidades 2.2 Accesibilidad 2.3 Accesibilizar**

#### **3. Pautas de Accesibilidad**

6.2 Asegúrese de que los equivalentes de un contenido dinámico son actualizados cuando cambia el contenido dinámico. **[Prioridad 1]**

![](_page_35_Picture_42.jpeg)

![](_page_36_Picture_0.jpeg)

![](_page_36_Picture_2.jpeg)

#### **1. Introducción**

**2. Accesibilidad Web2.1 Discapacidades 2.2 Accesibilidad2.3 Accesibilizar**

#### **3. Pautas de Accesibilidad**

6.3 Asegúrese de que las páginas sigan siendo utilizables cuando se desconecten o no se soporten los scripts, applets u otros objetos programados. Si esto no es posible, proporcione información equivalente en una página alternativa accesible. **[Prioridad 1]**

#### Uso Incorrecto

![](_page_36_Picture_8.jpeg)

CONSEJERÍAS COOPERACIÓN **INCTITUOTOMA** 

![](_page_37_Picture_0.jpeg)

![](_page_37_Picture_2.jpeg)

#### **1. Introducción**

**2. Accesibilidad Web2.1 Discapacidades 2.2 Accesibilidad2.3 Accesibilizar**

#### **3. Pautas de Accesibilidad**

6.4 Para los scripts y applets, asegúrese de que los manejadores de evento sean independientes del dispositivo de entrada. **[Prioridad 2]**

![](_page_37_Picture_41.jpeg)

Si estamos utilizando el teclado no podemos utilizar esta función

![](_page_38_Picture_0.jpeg)

![](_page_38_Picture_2.jpeg)

6.5 Asegúrese de que los contenidos dinámicos son accesibles o

proporcione una página o presentación alternativa. **[Prioridad 2]**

![](_page_38_Figure_5.jpeg)

![](_page_38_Picture_80.jpeg)

### **1. Introducción**

- **2. Accesibilidad Web2.1 Discapacidades 2.2 Accesibilidad2.3 Accesibilizar**
- **3. Pautas de Accesibilidad**

![](_page_39_Picture_0.jpeg)

![](_page_39_Picture_2.jpeg)

**1. Introducción**

**2. Accesibilidad Web2.1 Discapacidades 2.2 Accesibilidad2.3 Accesibilizar**

**3. Pautas de Accesibilidad** **Pauta 7:** Asegure al usuario el control sobre los cambios de los contenidos tempodependientes.

*Hasta que las aplicaciones de usuario permitan controlarlo:*

7.1 Evite provocar destellos en la pantalla. **[Prioridad 1]**

Nota: Los usuarios con epilepsia fotosensitiva pueden tener ataques desencadenados por parpadeos o destellos que oscilen entre los 4 y los 59 destellos por segundo (hertzios), con un nivel máximo a los 20 destellos por segundo, así como con los cambios rápidos de oscuridad a iluminación (como las luces estroboscópicas).

7.2 Evite el parpadeo del contenido (por ejemplo, cambio de presentación en periodos regulares, así como el encendido y apagado). **[Prioridad 2]**

![](_page_39_Picture_11.jpeg)

Aunque hacemos uso de movimiento, con flash, permitimos que el usuario pueda desactivarlo

![](_page_40_Picture_0.jpeg)

![](_page_40_Picture_2.jpeg)

#### **1. Introducción**

**2. Accesibilidad Web2.1 Discapacidades 2.2 Accesibilidad2.3 Accesibilizar**

**3. Pautas de Accesibilidad** *Hasta que las aplicaciones de usuario permitan controlarlo:*

7.3 Evite los movimientos en las páginas. **[Prioridad 2]** Cuando una página incluye contenido móvil, proporcione un mecanismo dentro de un script o un applet que permita a los usuarios congelar el movimiento o actualización.

![](_page_40_Picture_8.jpeg)

Flash da la posibilidad de parar el movimiento, pero ciertos efectos con javascript no, a menos que esté desactivado.

**Actividades** 

![](_page_41_Picture_0.jpeg)

![](_page_41_Picture_2.jpeg)

#### **1. Introducción**

**2. Accesibilidad Web2.1 Discapacidades 2.2 Accesibilidad2.3 Accesibilizar**

**3. Pautas de Accesibilidad** 7.4 No cree páginas que se actualicen automáticamente de forma periódica. **[Prioridad 2]**

7.5 No utilice marcadores para redirigir las páginas automáticamente. En su lugar, configure el servidor para que ejecute esta posibilidad. **[Prioridad 2]**

![](_page_41_Picture_8.jpeg)

Los elementos **BLINK** y **MARQUEE** no están definidos en ninguna especificación W3C HTML, y no deberían ser utilizados

![](_page_42_Picture_0.jpeg)

![](_page_42_Picture_2.jpeg)

**Pauta 8:** Asegure la accesibilidad directa de las interfaces de usuario incrustadas.

*Asegure que la interfaz de usuario sigue los principios de un diseño accesible: funcionalidad de acceso independiente del dispositivo, teclado operable, voz automática, etc.*

*Cuando un objeto incrustado tiene su "propia interfaz", ésta (al igual que la interfaz de su navegador) debe ser accesible. Si la interfaz del objeto incrustado no puede hacerse accesible, debe proporcionarse una solución alternativa accesible.*

8.1 Haga los elementos de programación, tales como scripts y applets, directamente accesibles o compatibles con las ayudas técnicas [**[Prioridad 1]** si la funcionalidad es importante y no se presenta en otro lugar; de otra manera, **[Prioridad 2]**.]

> Aplicaciones gráficas PdfsAnimaciones flash (vídeos, audios, etc)

#### **1. Introducción**

**2. Accesibilidad Web2.1 Discapacidades 2.2 Accesibilidad2.3 Accesibilizar**

 $\omega$ 

**3. Pautas de Accesibilidad**

![](_page_43_Picture_0.jpeg)

![](_page_43_Picture_2.jpeg)

**Pauta 8:** Asegure la accesibilidad directa de las interfaces de usuario incrustadas. $\bullet$ 

#### **1. Introducción**

**2. Accesibilidad Web2.1 Discapacidades 2.2 Accesibilidad2.3 Accesibilizar**

#### **3. Pautas de Accesibilidad**

![](_page_43_Picture_7.jpeg)

Esta aplicación requiere de, al menos, la versión 5.5 de Microsoft Internet Explorer y de una resolución mínima de pantalla de 800x600.

![](_page_44_Picture_0.jpeg)

![](_page_44_Picture_2.jpeg)

**Pauta 9:** Diseñe para la independencia del dispositivo.  $\bullet$ 

> 9.1 Proporcione mapas de imagen controlados por el cliente en lugar de por el servidor, excepto donde las zonas sensibles no puedan ser definidas con una forma geométrica. **[Prioridad 1]**

9.2 Asegúrese de que cualquier elemento que tiene su propia interfaz pueda manejarse de forma independiente del dispositivo. **[Prioridad 2]**

9.3 Para los "scripts", especifique manejadores de evento lógicos en vez de manejadores de evento dependientes de dispositivos. **[Prioridad 2]**

![](_page_44_Picture_7.jpeg)

**1. Introducción**

**2. Accesibilidad Web2.1 Discapacidades 2.2 Accesibilidad2.3 Accesibilizar**

**3. Pautas de Accesibilidad**

![](_page_45_Picture_0.jpeg)

![](_page_45_Picture_2.jpeg)

#### **1. Introducción**

**2. Accesibilidad Web2.1 Discapacidades 2.2 Accesibilidad2.3 Accesibilizar**

**3. Pautas de Accesibilidad** 9.4 Cree un orden lógico para navegar con el tabulador a través de vínculos, controles de formulario y objetos. **[Prioridad 3]**

Si el diseño no permite un orden lógico, distribuya el orden de manera manual mediante tabindex en formularios.

![](_page_45_Picture_42.jpeg)

![](_page_46_Picture_0.jpeg)

![](_page_46_Picture_2.jpeg)

#### **1. Introducción**

**2. Accesibilidad Web2.1 Discapacidades 2.2 Accesibilidad2.3 Accesibilizar**

**3. Pautas de Accesibilidad** 9.5 Proporcione atajos de teclado para los vínculos más importantes (incluidos los de los mapas de imagen de cliente), los controles de formulario y los grupos de controles de formulario. **[Prioridad 3]**

Por ejemplo, en HTML, especifique los atajos a través del atributo "accesskey".

- $\triangleright$  0. Página de Accesibilidad
- $\triangleright$  1. Página Principal
- 2. Tu Avuntamiento
- $\triangleright$  3. Ciudadano/a
- $\rightarrow$  4. Conocer Telde
- $\triangleright$  5. Noticias
- $\triangleright$  6. Agenda
- $\triangleright$  7. Rss.

Dependiendo del navegador que se utilice, la combinación de teclas será la siguiente:

- > Tecla de Acceso Rápido + Enter en IE 4.0.
- > Alt + Mayúsculas + Tecla de Acceso Rápido en Mozilla y Netscape.
- Alt + Tecla de Acceso Rápido + Enter en IE 5 y posteriores
- > Mayúsculas + Esc para acitvar las teclas de acceso rápido en Opera
- En sistemas Mac OS se puede utilizar Control + Tecla de Acceso Rápido.
- No hay que abusar de los atajos de teclado. Se
- deben especificar aquellas funcionalidades que
- sean más usadas en la Web.

![](_page_47_Picture_0.jpeg)

![](_page_47_Picture_2.jpeg)

**1. Introducción**

- **2. Accesibilidad Web2.1 Discapacidades 2.2 Accesibilidad2.3 Accesibilizar**
- **3. Pautas de Accesibilidad**
- **Pauta 10:** Utilice soluciones provisionales.  $\bullet$ *Hasta que las aplicaciones de usuario permitan controlarlo:*
	- 10.1 No provoque apariciones repentinas de nuevas ventanas y no cambie la ventana actual sin informar al usuario. **[Prioridad 2]**

![](_page_47_Picture_65.jpeg)

10.2 Para todos los controles de formularios con etiquetas asociadas implícitamente, asegúrese de que la etiqueta está colocada adecuadamente. **[Prioridad 2]**

![](_page_47_Picture_66.jpeg)

![](_page_48_Picture_0.jpeg)

![](_page_48_Picture_2.jpeg)

#### **1. Introducción**

**2. Accesibilidad Web2.1 Discapacidades 2.2 Accesibilidad2.3 Accesibilizar**

**3. Pautas de Accesibilidad** 10.3 Proporcione un texto lineal alternativo (en la página actual o en alguna otra) para todas las tablas que maquetan texto en paralelo, columnas envoltorio de palabras. **[Prioridad 3]**

10.4 Incluya caracteres por defecto en los cuadros de edición y áreas de texto. **[Prioridad 3]**

![](_page_48_Picture_63.jpeg)

Escriba un texto ...

10.5 Incluya caracteres imprimibles (rodeados de espacios), que no sirvan como vínculo, entre los vínculos contiguos. **[Prioridad 3]**

![](_page_48_Picture_11.jpeg)

![](_page_49_Picture_0.jpeg)

**Pauta 11:** Utilice las tecnologías y pautas W3C.  $\bullet$ 

11.1 Utilice tecnologías W3C cuando estén disponibles y sean apropiadas para la tarea y use las últimas versiones que sean soportadas. **[Prioridad 2]**

11.2 Evite características desaconsejadas por las tecnologías W3C. **[Prioridad 2]**

11.3 Proporcione la información de modo que los usuarios puedan recibir los documentos según sus preferencias (Por ejemplo, idioma, tipo de contenido, etc.)**[Prioridad 3]**

> Site Map<sub>a</sub> Cont Languages EN- DE- IT- FR- NL- SE- PT- PL-

11.4 Si, después de los **mayores esfuerzos**, no puede crear una página accesible, proporcione un vínculo a una página alternativa que use tecnologías W3C, sea accesible, tenga información (o funcionalidad) equivalente y sea actualizada tan a menudo como la página (original) inaccesible. **[Prioridad 1]**

#### **1. Introducción**

**2. Accesibilidad Web2.1 Discapacidades 2.2 Accesibilidad2.3 Accesibilizar**

**3. Pautas de Accesibilidad**

![](_page_50_Picture_0.jpeg)

![](_page_50_Picture_2.jpeg)

**1. Introducción**

**2. Accesibilidad Web2.1 Discapacidades 2.2 Accesibilidad 2.3 Accesibilizar**

 $\omega$ 

**3. Pautas de Accesibilidad**

- **Pauta 12:** Proporcione información de contexto y orientación.
	- 12.1 Titule cada marco para facilitar su identificación y navegación.**[Prioridad 1]**
	- Por ejemplo, en HTML, utilice el atributo "title" en los elementos FRAME.

- 12.2 Describa el propósito de los marcos y como éstos se relacionan entre sí, si no resulta obvio solamente con el título del marco. **[Prioridad 2]**
- Por ejemplo, en HTML, utilice "longdesc" o un vínculo a una descripción.

![](_page_51_Picture_0.jpeg)

12.3 Divida los bloques largos de información en grupos más manejables cuando

![](_page_51_Picture_2.jpeg)

#### **1. Introducción**

**2. Accesibilidad Web2.1 Discapacidades 2.2 Accesibilidad2.3 Accesibilizar**

#### **3. Pautas de Accesibilidad**

![](_page_51_Picture_79.jpeg)

sea natural y apropiado. **[Prioridad 2]**

----<br>----<br>----

**City** 

i Californi Companie de l'ale, minimu appendent<br>la figura del Capito Companier (1991, que se ales)<br>l'altre proposition : Malei que appendent de l'altr

.<br>In Impledante del solamo ab

e, Cale, Les Lemma a al Lugare<br>para que al milita de la milia y la<br>giudare de lugade de la milita<br>de limita de lugade de la minita

geriangus in museum definedur freria a stres.<br>Leitheranike santal sam de Castilla.

e político y castel, al Guerra fue antipares<br>Samo y la massa ristico de los políticos<br>Sambas mangasos que ambitan dentron

emanuelana y mercina, acquesima<br>In local Goda per Celos III en 1700, qu

12.4 Asocie explícitamente las etiquetas con sus controles **[Prioridad 2]**

Por ejemplo, en HTML, utilice LABEL y su atributo "for".

![](_page_52_Picture_0.jpeg)

![](_page_52_Picture_2.jpeg)

**Pauta 13:** Proporcione mecanismos claros de navegación.  $\bullet$ 

13.1 Identifique claramente el objetivo de cada vínculo. [Prioridad 2] Por ejemplo, en HTML, escriba "información sobre la versión 4.3" en lugar de "pincha aquí"

#### Tablón de anuncios

Toda la información actualizada sobre Ofertas Públicas de

**Convocatorias en plazo** 

Listado de convocatorias en vigor y que se publican en el

Oferta Pública de Empleo

Requisitos, fechas, convocatorias, anuncios, listados de a

**Concursos y Licitaciones** 

Pliegos de cláusulas administrativas, prescripciones técnic

**Boletines Oficiales** 

Enlace a las páginas de los Boletínes Oficiales.

**Subvenciones, Becas y Ayudas** 

![](_page_52_Picture_16.jpeg)

Subsanación del error en el anuncio relativo a entidades solicitantes que tienen que subsanar requisitos dentro de la "Convocatoria 2008 de subvenciones destinadas a centros especiales de empleo para el desarrollo de proyectos de mejora v fomento de su competitividad"

#### Texto demasiado grande. Difícil de recordar

13.2 Proporcione metadatos para añadir información semántica a las páginas y sitios. **[Prioridad 2]**

#### **1. Introducción**

**2. Accesibilidad Web2.1 Discapacidades 2.2 Accesibilidad2.3 Accesibilizar**

**3. Pautas de Accesibilidad**

![](_page_53_Picture_0.jpeg)

![](_page_53_Picture_2.jpeg)

Pauta 13: Proporcione mecanismos claros de navegación. ٠

> 13.3 Proporcione información sobre la maquetación general de un sitio (por ejemplo, mapa del sitio o tabla de contenidos). **[Prioridad 2]**

> > Accesibilidad Contactar Mapa Web

13.4 Utilice los mecanismos de navegación de forma coherente. **[Prioridad 2]**

13.5 Proporcione barras de navegación para destacar y dar acceso al mecanismo de navegación. **[Prioridad 3]**

![](_page_53_Picture_8.jpeg)

Saltar al contenido

Salta al contenido de la página evitando pasar por todos los enlaces del menú

**1. Introducción**

**2. Accesibilidad Web2.1 Discapacidades 2.2 Accesibilidad2.3 Accesibilizar**

**3. Pautas de Accesibilidad**

![](_page_54_Picture_0.jpeg)

![](_page_54_Picture_2.jpeg)

#### **1. Introducción**

**2. Accesibilidad Web2.1 Discapacidades 2.2 Accesibilidad2.3 Accesibilizar**

**3. Pautas de Accesibilidad**

13.6 Agrupe los vínculos relacionados, identifique el grupo (para las aplicaciones de usuario) y, hasta que las aplicaciones de usuario lo hagan, proporcione una manera de evitar el grupo. **[Prioridad 3]**

13.7 Si proporciona funciones de búsqueda, permita diferentes tipos de búsquedas para diversos niveles de habilidad y preferencias.**[Prioridad 3]**

13.8 Localice al principio de los encabezamientos, párrafos, listas, etc, la información que los diferencie.**[Prioridad 3]**

13.9 Proporcione información sobre las colecciones de documentos (por ejemplo, los documentos que comprendan múltiples páginas).**[Prioridad 3]** Por ejemplo, en HTML, especifique las colecciones de documentos con el elemento LINK y los atributos "rel" y "rev"

13.10 Proporcione una manera de saltar sobre un ASCII art de varias líneas. **[Prioridad 3]**

![](_page_55_Picture_0.jpeg)

![](_page_55_Picture_2.jpeg)

**1. Introducción**

**2. Accesibilidad Web2.1 Discapacidades 2.2 Accesibilidad2.3 Accesibilizar**

**3. Pautas de Accesibilidad**

**Pauta 14:** Asegúrese de que los documentos sean claros y simples.  $\omega$ 

14.1 Utilice el lenguaje apropiado más claro y simple para el contenido de un sitio. **[Prioridad 1]**

14.2 Complemente el texto con presentaciones gráficas o auditivas cuando ello facilite la comprensión de la página. **[Prioridad 3]**

14.3 Cree un estilo de presentación que sea coherente para todas las páginas. **[Prioridad 3]**

![](_page_56_Picture_0.jpeg)

![](_page_56_Picture_2.jpeg)

#### **1. Introducción**

**2. Accesibilidad Web 2.1 Discapacidades 2.2 Accesibilidad 2.3 Accesibilizar**

 $\blacktriangle$ 

ä

 $\alpha$ 

 $\frac{1}{10}$ 

 $p_{ij}$ 

**3. Pautas de Accesibilidad**

![](_page_56_Picture_66.jpeg)

![](_page_57_Picture_0.jpeg)

![](_page_57_Picture_2.jpeg)

#### **1. Introducción**

- **2. Accesibilidad Web2.1 Discapacidades 2.2 Accesibilidad2.3 Accesibilizar**
- **3. Pautas de Accesibilidad**

![](_page_57_Picture_6.jpeg)

Inicio Bienvenid@s a la OIAC Conozca la OIAC V Novedades Tablón de anuncios Información y Trámites Contáctenos <del>v</del> Buzón del Ciudadano E-AdminMac <del>▼</del> Mapa del sitio

![](_page_57_Picture_8.jpeg)

![](_page_57_Picture_9.jpeg)

![](_page_57_Picture_10.jpeg)

![](_page_57_Picture_11.jpeg)

![](_page_57_Picture_12.jpeg)

![](_page_58_Picture_0.jpeg)

![](_page_58_Picture_1.jpeg)

#### **1. Introducción**

- **2. Accesibilidad Web2.1 Discapacidades 2.2 Accesibilidad2.3 Accesibilizar**
- **3. Pautas de Accesibilidad**
- **4. Evaluación Web**

## **Evaluación Web**

![](_page_59_Picture_0.jpeg)

![](_page_59_Picture_2.jpeg)

- GUÍA BREVE PARA CREAR SITIOS WEB ACCESIBLES $\omega$
- **1. Imágenes y animaciones:** Use el atributo alt para describir la función de cada elemento visual.
- **2. Mapas de imagen:** Use el elemento map y texto para las zonas activas.
- **3. Multimedia:** Proporcione subtítulos y transcripción del sonido, y descripción del vídeo.
- **4. Enlaces de hipertexto:** Use texto que tenga sentido leído fuera de contexto. Por ejemplo, evite "pincha aquí".
- **5. Organización de las páginas:** Use encabezados, listas y estructura consistente. Use CSS para la maquetación donde sea posible.
- **6. Figuras y diagramas:** Descríbalos brevemente en la pagina o use el atributo longdesc.
- **1. Introducción**
- **2. Accesibilidad Web2.1 Discapacidades 2.2 Accesibilidad2.3 Accesibilizar**
- **3. Pautas de Accesibilidad**
- **4. Evaluación Web**

![](_page_60_Picture_0.jpeg)

![](_page_60_Picture_2.jpeg)

- GUÍA BREVE PARA CREAR SITIOS WEB ACCESIBLES $\omega$  .
- **7. Scripts, applets y plug-ins:** Ofrezca contenido alternativo si las funciones nuevas no son accesibles.
- **8. Marcos:** Use el elemento noframes y títulos con sentido.
- **9. Tablas:** Facilite la lectura línea a línea. Resuma.
- **10. Revise su trabajo:** Verifique. Use las herramientas, puntos de comprobación y pautas de http://www.w3.org/TR/WCAG.

#### **1. Introducción**

- **2. Accesibilidad Web2.1 Discapacidades 2.2 Accesibilidad2.3 Accesibilizar**
- **3. Pautas de Accesibilidad**
- **4. Evaluación Web**

![](_page_61_Picture_0.jpeg)

![](_page_61_Picture_2.jpeg)

- En el desarrollo Web se debe evaluar la accesibilidad de una forma temprana  $\bullet$
- Los problemas de accesibilidad se encuentran al inicio y es más fácil su resolución $\omega$

![](_page_61_Figure_5.jpeg)

#### **1. Introducción**

- **2. Accesibilidad Web2.1 Discapacidades 2.2 Accesibilidad2.3 Accesibilizar**
- **3. Pautas de Accesibilidad**
- **4. Evaluación Web**

![](_page_62_Picture_0.jpeg)

**1. Introducción**

- **2. Accesibilidad Web2.1 Discapacidades 2.2 Accesibilidad2.3 Accesibilizar**
- **3. Pautas de Accesibilidad**
- **4. Evaluación Web**
- Herramienta TAW (Test de Accesibilidad Web).  $\mathbf 0$
- Iconos de alerta con los problemas encontrados  $\omega$ 
	- Automáticos:

a.

**Prioridad 1** (color rojo). El texto alternativo es "1.automático". **Prioridad 2** (color naranja). El texto alternativo es "2.automático". **Prioridad 3** (color verde). El texto alternativo es "3.automático"

#### Manuales: $\omega$

**Prioridad 1** (color rojo). El texto alternativo es "1.manual". **Prioridad 2** (color naranja). El texto alternativo es "2.manual". **Prioridad 3** (color verde). El texto alternativo es "3.manual"

![](_page_63_Picture_0.jpeg)

![](_page_64_Picture_0.jpeg)

![](_page_64_Picture_1.jpeg)

#### **1. Introducción**

- **2. Accesibilidad Web2.1 Discapacidades 2.2 Accesibilidad2.3 Accesibilizar**
- **3. Pautas de Accesibilidad**
- **4. Evaluación Web**

### **Futuras Pautas de Accesibildad**

![](_page_65_Picture_0.jpeg)

### **PAUTAS 2.0**

#### **1. Introducción**

- **2. Accesibilidad Web2.1 Discapacidades 2.2 Accesibilidad2.3 Accesibilizar**
- **3. Pautas de Accesibilidad**
- **4. Evaluación Web**

**Principio 1:** Perceptible: la información y los componentes de la interfaz de usuario deben ser mostrados a los usuarios en formas que ellos puedan entender.

- \* Directriz 1.1: Texto alternativo
- \* Directriz 1.3: Adaptable
- \* Directriz 1.4: Distinguible

**Principio 2:** Operable: Los componentes de la interfaz de usuario y la navegación debe ser manejable.

- \* Directriz 2.1: Teclado accesible
- \* Directriz 2.2 Tiempo suficiente
- \* Directriz 2.3: Ataques epilépticos
- \* Directriz 2.4: Navegación

![](_page_66_Picture_0.jpeg)

![](_page_66_Picture_2.jpeg)

### **PAUTAS 2.0**

#### **1. Introducción**

**2. Accesibilidad Web2.1 Discapacidades 2.2 Accesibilidad2.3 Accesibilizar**

**3. Pautas de Accesibilidad**

**4. Evaluación Web**

**Principio 3:** Comprensible. La información y las operaciones de usuarios deben ser comprensibles

- \* Directriz 3.1: Legible
- \* Directriz 3.2 Previsible
- \* Directriz 3.3 Asistencia a la entrada de datos

**Principio 4:** Robustez: el contenido deber ser suficientemente robusto para que pueda ser bien interpretado por una gran variedad de agentes de usuario, incluyendo tecnologías de asistencia.

\* Directriz 4.1 Compatible

![](_page_67_Picture_0.jpeg)

![](_page_67_Picture_1.jpeg)

- **2. Accesibilidad Web2.1 Discapacidades 2.2 Accesibilidad2.3 Accesibilizar**
- **3. Pautas de Accesibilidad**
- **4. Evaluación Web**
- **5. Conclusiones**

## **Conclusiones**

![](_page_67_Picture_7.jpeg)

![](_page_68_Picture_0.jpeg)

### **5.- Conclusiones**

![](_page_68_Picture_2.jpeg)

#### **1. Introducción**

- **2. Accesibilidad Web2.1 Discapacidades 2.2 Accesibilidad2.3 Accesibilizar**
- **3. Pautas de Accesibilidad**
- **4. Evaluación Web**
- **5. Conclusiones**
- Queda trabajo por hacer para que los usuarios puedan aprovechar al máximo las  $\omega$ nuevas tecnologías de las Instituciones Públicas en la Red.
- Ventajas para todo tipo de usuarios  $\omega$
- Supone dotar de mayor flexibilidad a todos los Portales  $\bullet$
- Maximización de los usuarios potenciales  $\omega$
- Optimización de los motores de búsqueda $\bullet$

![](_page_69_Picture_0.jpeg)

![](_page_69_Picture_1.jpeg)

## **GRACIAS POR LA ATENCIÓN**

![](_page_69_Picture_3.jpeg)